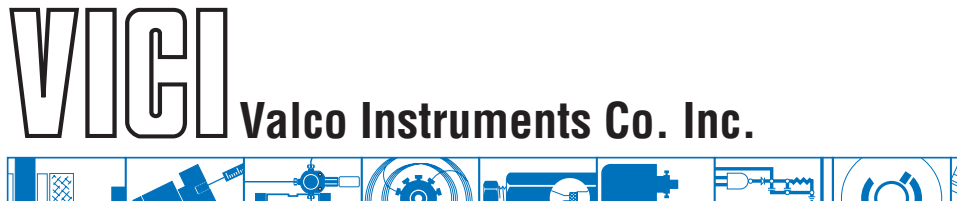

# $\mathbf{N} = \mathbf{E}(\mathbf{\Phi})$

## **Multiposition Microelectric Valve Actuators**

## **Models EMH and EMT with Controllers EMHCA-CE or EMTCA-CE**

*(shipped prior to 2/1/19)*

The microelectric multiposition actuator consists of a control module, a steppermotor/gearbox assembly, a manual controller (use is optional), a universal AC input (100-240 VAC, 50-60 Hz) to 24 VDC power supply, and the interconnecting cables.

The time it takes to step a valve from one position to another depends upon the actuator model, the number of positions for which the actuator is set, and the total amount of rotation involved. Actual times can be computed from the tables below.

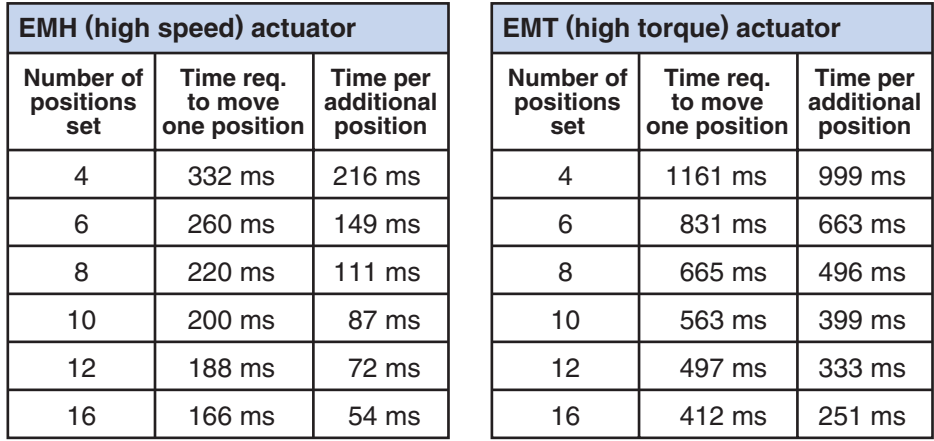

**NOTE:** With the exception of Valco P type valves (which have a visible coil spring), all our multiposition valves are keyed to provide automatic alignment on a microelectric actuator. However, not all standoffs (an extension which holds the valve away from the actuator) are keyed. Therefore, if you are ordering components separately or retrofitting a valve and actuator with a standoff, make sure you specify a keyed standoff so that you can take full advantage of the ease of alignment provided by a keyed standoff, microelectric actuator, and valve.

## **Installation and Use**

## **Getting Started**

**Figure 1** on the next page shows the functions of the cables supplied with the actuator. There are four connectors on the control module, keyed and sized to prevent incorrect connection.

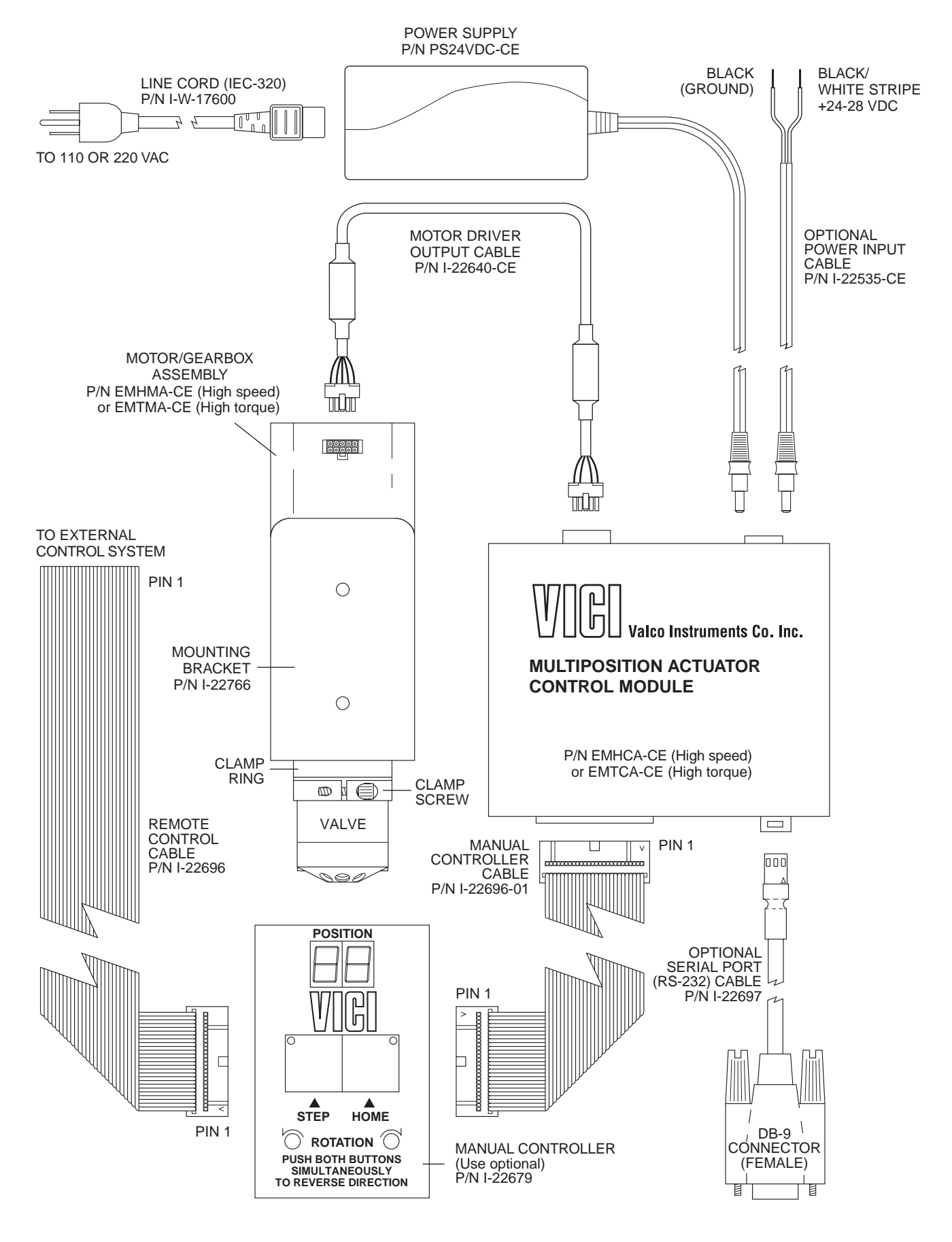

**Figure 1:** Actuator and controller connections

#### **Mounting**

The actuator should be oriented so that any potential leakage of liquid from the valve or fittings flows away from rather than into the actuator. (below) **Figure 2** provides the mounting dimensions for the stepper motor/gearbox assembly.

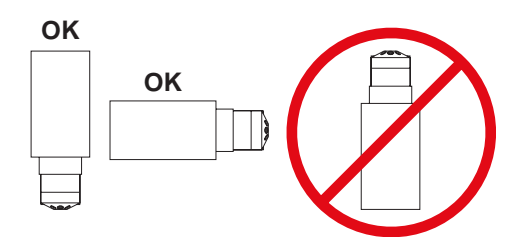

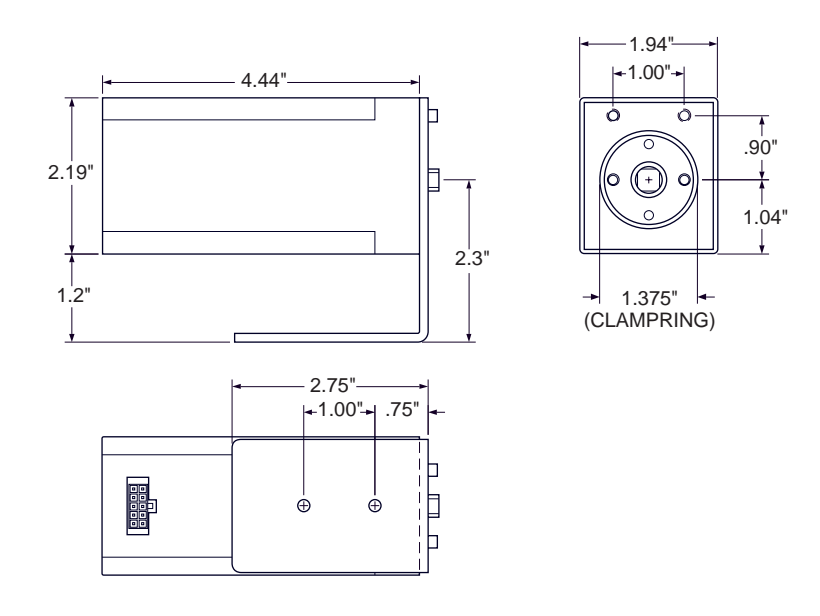

**Figure 2:** Mounting dimensions

#### **Cable and Connector Functions**

Input power (20 – 30 VDC, with 24 – 28 VDC preferred) is supplied through a miniature power connector: the inner pin is + voltage and the outer is ground. Average DC current requirement is 2.5 amps. Standby current is less than 100 milliamps. The actuator should not share a power supply with other noise-sensitive electronics, as the high current draw can cause problems.

Motor driver output is through the 10 pin connector. The 26-pin connector is for the manual controller and remote digital input/output signals; the actuator can be controlled by *either* or *both*. The manual controller has a pass-through port, so an additional cable can provide simultaneous control by an external system. The three-pin connector is for RS-232 interface. The serial and digital functions are fully described on pages 4 - 8.

#### **Manual Controller**

The manual controller allows the user to select the rotation direction, set the total number of positions, and control the STEP and HOME functions. The controller is connected to the actuator control module with the 26 pin ribbon cable. The manual controller has two functional modes – the operating mode and the setup mode. The display indicates the current position in the operating mode, the total number of positions in the setup mode, and an "EP" when there is a positioning error.

#### **Operating Mode**

This is the default mode; that is, the controller will be in this mode when it is initially powered. In this mode the STEP and HOME functions are clearly labelled as the primary functions of the left and right switches, respectively. To change the direction of rotation, momentarily depress the STEP and HOME switches simultaneously. The DIRECTION LEDs will change, indicating that the direction has reversed.

#### **Setup Mode**

To shift into the setup mode, depress the STEP and HOME switches and hold them down for 8 seconds. The position display LEDs will begin to flash, displaying the current setting for the total number of positions in a full rotation. Use the STEP switch to increase or the HOME switch to decrease this setting to the desired number of positions. To return to the operating mode, depress both switches until the LEDs stop blinking.

#### **Simultaneous Use of the Manual Controller and an External Control System**

The manual controller has two identical connectors for input and/or output, permitting an external system to be used simultaneously with the manual STEP and HOME commands. However, the following precaution should be observed:

If the STEP and HOME functions are to be used by both systems, the external system control output cannot be in the form of TTL signals; instead, the output must be a momentary signal asserted by a contact closure or open collector driver. While TTL signals will cause no damage to either system, they will effectively override the manual controller.

#### **Connecting External Systems**

An external control system can be connected to the actuator in several ways:

- 1. The Digital Input/Output connector is a 26 pin dual in-line connector which can mate to a mass terminatable flat cable connector available from a number of manufacturers. The flat cable can then be integrated into the control system.
- 2. The manual controller can be connected to the control module, and then a 26 pin dual in-line connector and flat cable assembly can be attached to the manual controller. This allows dual control as well as a visual indication of the actuator position.
- 3. A serial port can be connected from a host control system to the actuator, using the optional RS-232 cable (Product No. I-22697).

#### **Digital Protocols**

#### **Hardware Input / Output Protocols**

Digital input/output control of the multiposition actuator is designed for simplicity and flexibility of function. The simplest control of the actuator can be accomplished with two output control lines – STEP and HOME. The chart on the next page lists other control options.

The **inputs** are held to a logical high (+5 volts) by pull-up resistors, and are designed to be driven low either by contact closure, 5 volt digital logic, or open collector transistor outputs. The signal polarity is defined as "negative true" – asserting the signal involves shorting the signal (in the case of contact closure) or driving it (in the case of logic or transistor signals) to within 0.8 volts of ground potential. These input signals must be at least 30 milliseconds in duration. The **outputs** are also "negative true" signals driven by standard high speed CMOS gates, capable of driving standard logic input gates. They include the BCD position, motor run, rotational direction, and error signals. If the actuator stops out of position due to a stuck valve, the BCD output is set to "0" (all lines high for a negative true output).

The digital interface is made through a 26 pin connector which also provides power (+5 volts/100 ma maximum) and ground outputs. The ground should be connected to the control system to maintain commonality between the actuator and the controlling device. If you intend to provide your own power supply, make sure that it has an isolated output or that it shares a common ground with the controlling system.

#### **Software Input Protocols**

(chart on next page, discussion on page 6)

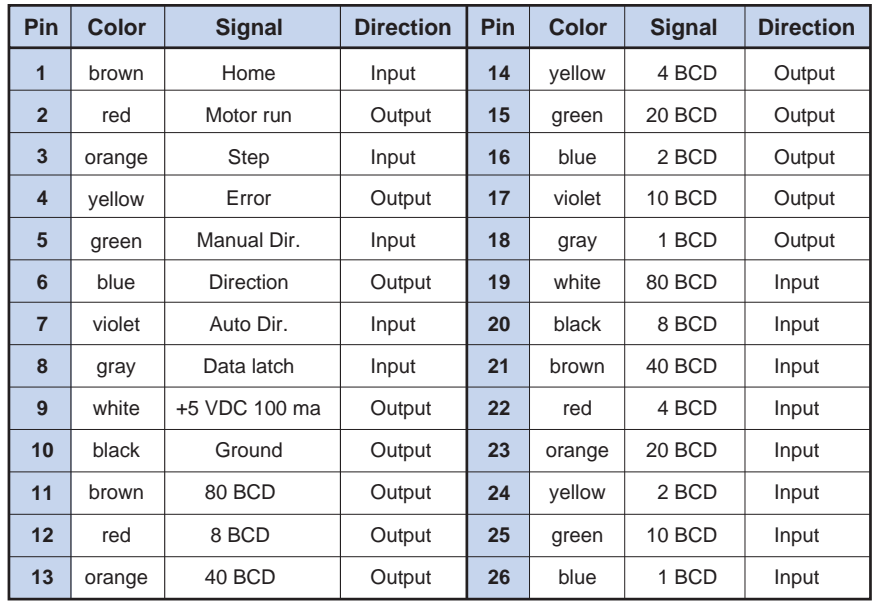

## **Pin signal definitions for the Digital Input/Output cable**

| Mode:       | SDO            | SD2                       | SD <sub>3</sub>         | <b>Data Input Lines</b>   |                          |                           |                          |                          |                          |                          |                          |
|-------------|----------------|---------------------------|-------------------------|---------------------------|--------------------------|---------------------------|--------------------------|--------------------------|--------------------------|--------------------------|--------------------------|
| Input type: | <b>BCD</b>     | Parallel                  | <b>Binary</b>           | 1 BCD                     | 2 BCD                    | 4 BCD                     | 8 BCD                    | $10$ BCD                 | <b>20 BCD</b>            | 40 BCD                   | <b>80 BCD</b>            |
| Position:   | $\mathbf{1}$   | $\mathbf{1}$              | $\mathbf{1}$            | $\overline{\mathsf{x}}$   |                          | $\overline{\phantom{0}}$  | $\overline{\phantom{m}}$ | $\overline{\phantom{0}}$ |                          | $\overline{\phantom{0}}$ |                          |
|             | 2              | $\overline{2}$            | $\overline{2}$          | $\qquad \qquad -$         | $\overline{\mathsf{x}}$  |                           |                          |                          | -                        | $\overline{\phantom{0}}$ |                          |
|             | $\mathfrak{S}$ | $\star$                   | $\overline{\mathbf{3}}$ | $\overline{\mathsf{X}}$   | $\overline{\mathsf{x}}$  | $\qquad \qquad -$         | $\qquad \qquad -$        | $\overline{\phantom{0}}$ | $\overline{\phantom{0}}$ | $\overline{\phantom{m}}$ |                          |
|             | $\overline{4}$ | $\ensuremath{\mathsf{3}}$ | $\overline{4}$          | $\equiv$                  | $-$                      | $\overline{\mathsf{x}}$   | $\qquad \qquad -$        | $\qquad \qquad -$        | -                        | $\qquad \qquad -$        |                          |
|             | 5              | $\star$                   | $\sqrt{5}$              | X                         | -                        | $\overline{\mathsf{x}}$   | $\qquad \qquad -$        | $\overline{\phantom{0}}$ | —                        | $\overline{\phantom{0}}$ | $\overline{\phantom{0}}$ |
|             | $\overline{6}$ | $\star$                   | $\overline{6}$          | $\qquad \qquad -$         | $\overline{\mathsf{x}}$  | $\overline{X}$            | $\qquad \qquad -$        | $\qquad \qquad -$        | $\qquad \qquad -$        | $\overline{\phantom{m}}$ |                          |
|             | $\overline{7}$ | $\star$                   | $\overline{7}$          | $\overline{\mathsf{x}}$   | $\overline{\mathsf{x}}$  | $\overline{\mathsf{x}}$   | $\qquad \qquad -$        | $\qquad \qquad -$        | $\overline{\phantom{0}}$ | $\overline{\phantom{m}}$ |                          |
|             | 8              | $\overline{4}$            | $\overline{\bf 8}$      | $\overline{\phantom{0}}$  | -                        |                           | $\overline{\mathsf{x}}$  | $\qquad \qquad -$        |                          | $\overline{\phantom{0}}$ |                          |
|             | 9              | $\star$                   | $\overline{9}$          | $\overline{\mathsf{x}}$   |                          | $\overline{\phantom{0}}$  | $\overline{\mathsf{x}}$  | $\overline{\phantom{0}}$ | $\qquad \qquad -$        | $\qquad \qquad -$        | $\overline{\phantom{0}}$ |
|             | $\star$        | $\star$                   | 10                      | $\equiv$                  | $\overline{\mathsf{x}}$  | $\equiv$                  | $\overline{\mathsf{x}}$  | $\qquad \qquad -$        | -                        | $\overline{\phantom{m}}$ |                          |
|             | $\star$        | $\star$                   | 11                      | $\overline{\mathsf{x}}$   | $\overline{\mathsf{x}}$  | $\overline{\phantom{0}}$  | $\overline{\mathsf{x}}$  | $\qquad \qquad -$        | $\overline{\phantom{m}}$ | $\overline{\phantom{0}}$ | $\qquad \qquad -$        |
|             | $\star$        | $\star$                   | $\overline{12}$         | $\qquad \qquad -$         | $\equiv$                 | $\overline{\mathsf{x}}$   | $\overline{X}$           | $\overline{\phantom{0}}$ | $\qquad \qquad -$        | $\qquad \qquad -$        |                          |
|             | $\star$        | $\star$                   | 13                      | $\overline{\mathsf{x}}$   | $\equiv$                 | $\overline{\mathsf{x}}$   | $\overline{\mathsf{x}}$  | $\qquad \qquad -$        | $\qquad \qquad -$        | $\overline{\phantom{0}}$ | $\overline{\phantom{0}}$ |
|             | $\star$        | $\star$                   | 14                      | $\overline{\phantom{m}}$  | $\overline{\mathsf{x}}$  | $\overline{\mathsf{x}}$   | $\overline{\mathsf{X}}$  | $\overline{\phantom{m}}$ | -                        | $\qquad \qquad -$        |                          |
|             | $\star$        | $\star$                   | 15                      | $\overline{\mathsf{x}}$   | $\overline{\mathsf{x}}$  | $\overline{\mathsf{x}}$   | $\overline{\mathsf{x}}$  | $\qquad \qquad -$        | $\qquad \qquad -$        | $\overline{\phantom{m}}$ | $\overline{\phantom{0}}$ |
|             | 10             | $\sqrt{5}$                | 16                      | $\overline{\phantom{0}}$  | $-$                      | $\overline{\phantom{m}}$  | $\qquad \qquad -$        | $\overline{X}$           | $\qquad \qquad -$        | $\qquad \qquad -$        | -                        |
|             | 11             | $\star$                   | 17                      | $\boldsymbol{\mathsf{X}}$ | $\overline{\phantom{m}}$ | $\overline{\phantom{m}}$  | $\qquad \qquad -$        | $\overline{\mathsf{x}}$  | $\overline{\phantom{m}}$ | $\qquad \qquad -$        | —                        |
|             | 12             | $\star$                   | 18                      | $\overline{\phantom{m}}$  | $\overline{\mathsf{x}}$  | $\overline{\phantom{0}}$  | $\qquad \qquad -$        | $\overline{\mathsf{x}}$  | $\overline{\phantom{m}}$ | $\overline{\phantom{m}}$ | -                        |
|             | 13             | $\star$                   | 19                      | $\overline{\mathsf{x}}$   | $\overline{\mathsf{x}}$  | $\qquad \qquad -$         | $\qquad \qquad -$        | $\overline{\mathsf{x}}$  | $\qquad \qquad -$        | $\qquad \qquad -$        | —                        |
|             | 14             | $\star$                   | 20                      | $\qquad \qquad -$         | -                        | $\boldsymbol{\mathsf{X}}$ |                          | $\overline{X}$           | $\qquad \qquad -$        | $\qquad \qquad -$        | $\qquad \qquad -$        |
|             | 15             | $\star$                   | 21                      | X                         | $\qquad \qquad -$        | $\overline{\mathsf{x}}$   | $\qquad \qquad -$        | $\overline{\mathsf{x}}$  | $\qquad \qquad -$        | $\overline{\phantom{m}}$ | $\qquad \qquad -$        |
|             | 16             | $\star$                   | 22                      |                           | $\overline{\mathsf{x}}$  | $\overline{X}$            | -                        | $\overline{\mathsf{X}}$  |                          | $\overline{\phantom{m}}$ | -                        |
|             | 17             | $\star$                   | 23                      | $\overline{\mathsf{x}}$   | $\overline{\mathsf{x}}$  | $\overline{\mathsf{x}}$   | $\qquad \qquad -$        | $\overline{\mathsf{x}}$  | $\overline{\phantom{m}}$ | $\qquad \qquad -$        | $\qquad \qquad -$        |
|             | 18             | $\star$                   | 24                      | $\qquad \qquad -$         | -                        | $\qquad \qquad -$         | $\overline{\mathsf{x}}$  | $\overline{\mathsf{x}}$  | $\qquad \qquad -$        | $\overline{\phantom{m}}$ | -                        |
|             | 19             | $\star$                   | 25                      | $\overline{\mathsf{x}}$   | $\overline{\phantom{0}}$ | $\overline{\phantom{0}}$  | $\overline{\mathsf{x}}$  | $\overline{\mathsf{x}}$  | $\qquad \qquad -$        | $\overline{\phantom{0}}$ | $\overline{\phantom{0}}$ |
|             | $\star$        | $\star$                   | 26                      | $\qquad \qquad -$         | $\overline{\mathsf{X}}$  | $\qquad \qquad -$         | $\overline{X}$           | $\overline{\mathsf{X}}$  | -                        | $\qquad \qquad -$        |                          |
|             | $\star$        | $\star$                   | 27                      | $\overline{\mathsf{x}}$   | $\overline{\mathsf{x}}$  | $\overline{\phantom{0}}$  | $\overline{\mathsf{x}}$  | $\overline{\mathsf{x}}$  | —                        | $\qquad \qquad -$        | —                        |
|             | $\star$        | $\star$                   | 28                      | $-$                       |                          | $\overline{\mathsf{X}}$   | $\overline{\mathsf{X}}$  | $\overline{\mathsf{x}}$  |                          | $\overline{\phantom{m}}$ |                          |
|             | $\star$        | $\star$                   | 29                      | X                         | $\overline{\phantom{0}}$ | $\overline{\mathsf{x}}$   | $\overline{\mathsf{x}}$  | $\overline{\mathsf{x}}$  | —                        | $\overline{\phantom{m}}$ | —                        |
|             | $\star$        | $\star$                   | $\overline{30}$         | $\overline{\phantom{0}}$  | $\overline{\mathsf{x}}$  | $\overline{\mathsf{x}}$   | $\overline{\mathsf{x}}$  | $\overline{\mathsf{X}}$  | $\overline{\phantom{0}}$ | $\qquad \qquad -$        | —                        |
|             | $\star$        | $\star$                   | $\overline{31}$         | $\overline{\mathsf{x}}$   | $\overline{\mathsf{x}}$  | $\overline{\mathsf{x}}$   | $\overline{\mathsf{x}}$  | $\overline{\mathsf{x}}$  |                          | $\overline{\phantom{m}}$ | —                        |
|             | 20             | 6                         | 32                      | $\qquad \qquad -$         |                          |                           |                          | $\overline{\phantom{0}}$ | $\overline{\mathsf{x}}$  | $\qquad \qquad -$        | -                        |
|             |                |                           |                         |                           |                          | Code sequence break       |                          |                          |                          |                          |                          |
|             | 40             | $\overline{7}$            | 64                      |                           |                          | $\equiv$                  |                          | $\overline{\phantom{0}}$ | $\qquad \qquad -$        | $\mathsf X$              |                          |
|             |                |                           |                         |                           |                          | Code sequence break       |                          |                          |                          |                          |                          |
|             | 80             | $\,8\,$                   | 128                     | $\qquad \qquad -$         | $\overline{\phantom{0}}$ | $\overline{\phantom{0}}$  | $\overline{\phantom{0}}$ | $\overline{\phantom{0}}$ | $\equiv$                 | $\equiv$                 | $\overline{\mathsf{X}}$  |

**Pin signal definitions for the various input modes**

#### **Software Input Protocols**

The input modes are selected by the serial port command " $SDn$ ", with  $n = 0, 1, 2,$  or 3. Mode information is stored in non-volatile memory and maintained during power up/down sequences. The modes are:

- **SD0** (default) Binary Coded Decimal (BCD) input mode. For the 96 possible input positions, all 8 digital input data lines are required. Refer to the chart on the previous page for the signal line definitions.
- **SD1** Disables the digital inputs to prevent user intervention during automated control via the serial port. It resets to SD0 during the power up sequence.
- **SD2** Redefines the data input lines so that each input line equates to only one actuator position; any and all combinations of data input lines are invalid. This mode can support only 8 positions: 1 BCD = position 1; 2 BCD = position 2; 4 BCD = position 3; 8 BCD = position 4; 10 BCD= position 5; 20 BCD = position 6; 40 BCD = position 7; and 80 BCD = position 8. The offset value **SO** is set to 1, and since the number of positions is limited to 8, any user-set **NP** value greater than 8 will revert to 8. (See the chart on the next page for more explanation of **NP** and **SO**.)
- **SD3** Redefines the data input lines to a binary input instead of BCD. This reduces the number of input lines required to select positions above 9. For example, BCD mode inputs for any position between 10 and 15 requires the use of data input lines 1, 2, 4, 8, and 10 BCD. In the binary mode, only lines 1, 2, 4, and 8 BCD are required. The position values for the binary mode are calculated the same way as those for the BCD mode, except that all combinations of the input lines are valid numerical positions.

### **Serial Control of the Actuator**

#### **Establishing Serial Communications**

Items required:

- Valco cable assembly I-22697 or equivalent
- Terminal emulation or communication software such as QModem, ProComm Plus™, or HyperTerminal® (included with Windows®), running on a PC-compatible computer
- 1. Connect the I-22697 cable to the actuator as indicated in **Figure 1**, and set the serial port at 9600 baud, no parity, 8 data bits, 1 stop bit, no hardware or software handshaking.
- 2. With the software running, check the bi-directional communication link between the keyboard/ monitor of the computer and the serial port by typing **VR**<enter>. If the link is functioning and an actuator ID has not been set, a message similar to the following will appear on your monitor, giving the program number and date of the actuator firmware.

**I-PD-ETX88RXX** (XX = revision number) **2 - Aug - 99**

If there is no response, it is possible that the ID has already been set. To force a response from a device with an unknown ID, type **\*VR**<enter>. The asterisk is a substitute ID wild card which will elicit a response from all devices on line, no matter what their ID is.

Programmer's note: In order for multiple RS-232 slave devices to be controlled from one serial port, they must all keep their outputs deactivated until they need to respond. When a device responds, it asserts its output low for 2 milliseconds before sending the first character to clear the host UART's input. Nevertheless, it is possible that the UART will sense a framing error or receive a bogus character. The programmer should be prepared to handle this possibility in software.

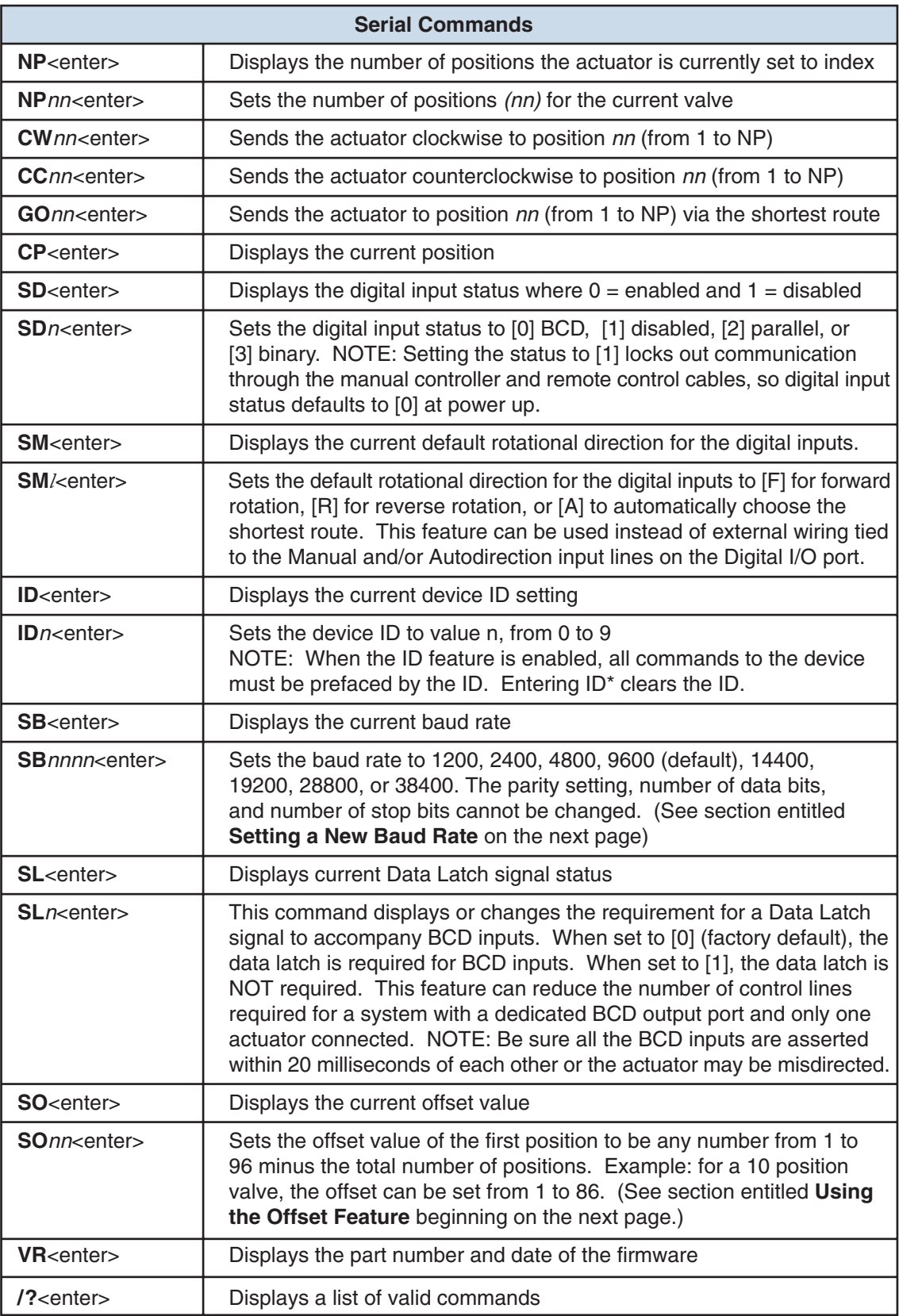

**Note:** In this chart, *nn* represents numbers to be entered and *l* represents letters.

#### **Serial Communication Protocol**

Serial communication is based on an ASCII string protocol. Carriage return (OD hex) characters parse the communications by defining the end of each command. Line feed characters (OA hex) are ignored. A three-pin connector is used for the RS-232 interface: pin assignments are indicated at right. Software flow control (Xon/Xoff) and hardware handshaking are not supported.

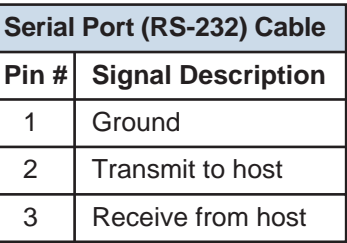

With the software-settable device "ID" feature enabled, the serial port output (transmit line) of the actuator is disabled (high impedance). Thus, as many as ten actuators can be controlled from a single host serial port for a temporary multidrop application. For permanent multidrop applications, the RS-485 option is the factory-recomended solution. The table on the previous page describes and explains all the commands available.

#### **Using the Device ID Feature**

Actuators are shipped from the factory with this feature disabled. When it's enabled, the actuator responds only to commands which begin with the correct ID prefix, allowing up to 10 actuators to be controlled from one serial port. A single command can be broadcast to all actuators by using an asterisk (\*) as the command prefix. Note: Any broadcast command which elicits a response from the serial port (such as \*VR or \*ID1) will receive a combined and unintelligible response.

**To set the ID of an actuator**, connect it to an RS-232 serial port as shown in **Figure 1** on page 2. **Caution:** When installing or replacing actuators on a shared serial port, make sure that no two devices have been set to the same ID number.

- 1. Remove all of the actuators from the serial daisy chain except the one for which you are setting the ID.
- 2. Type **VR** <enter>. You should get a response giving the firmware version, indicating that serial communication with the actuator is established. If there is no response, type **\*VR**<enter> to see if the ID is already set. If there is still no response, check the cabling and connections.
- 3. To set an ID, type **ID***n<enter>*, where *n* is the new ID, from 0 to 9. To change an ID, type  $i$ **ID** $n$  enters, where i is the current ID and n is the new ID. To disable the ID feature, type **iID\***<enter>, where i is the current ID.

#### **Setting a New Baud Rate**

To permanently set a new baud rate for the actuator:

- 1. Establish communications with the actuator at the current baud rate.
- 2. Issue the command SBnnnn to temporarily change the baud rate to the desired rate. If the power goes down at this point, the baud rate will revert to the last permanent setting.
- 3. Change the host computer to the same baud rate just set in the actuator, and verify that you can establish communications.
- 4. Re-issue the same SBnnnn command you did previously (in Step 2), and the current baud will be made permanent.

#### **Using the Offset Feature**

This feature makes it possible to control more than one actuator without increasing the number of BCD input lines. The actuator's SO value can be set from "1" to "96", minus the current NP value (the number of positions the actuator is set to index). Once an SO value is set, that value is the first (or lowest) position an actuator will recognize. The factory SO setting is "1", so an actuator with an NP value of 10 responds to move commands for positions "1" to "10". If the SO value is changed to "10",

the actuator will respond only to move commands for positions "10" through "19". For any setting of SO and NP, the lowest valid position will be the SO value and the highest valid position will be the SO value plus the NP value minus 1; *i.e.,* the actuator will respond to commands for position SO through position  $\{SO + NP - 1\}$ . OUTLET

Here is an example of how this can be used to set up a 31-stream stream selection system using six dedicated BCD lines and two 16-position valves and actuators. First, use the serial port command "SL1" to enable the auto-latching feature on both actuators. (This eliminates the need for a data latch signal.) Configure the second actuator using the serial port command "SO16", giving it a valid position range of 16 to 31. Use a piece of tubing to connect port 16 of the first valve (on the actuator with the SO value still at the factory setting of "1") to the common port of the valve on the second actuator (which now has the SO set to "16"). Connect streams 1 through 15 to ports 1 through 15 on the first valve, and streams 16 through 31 to ports 1 through 15 on the second valve.

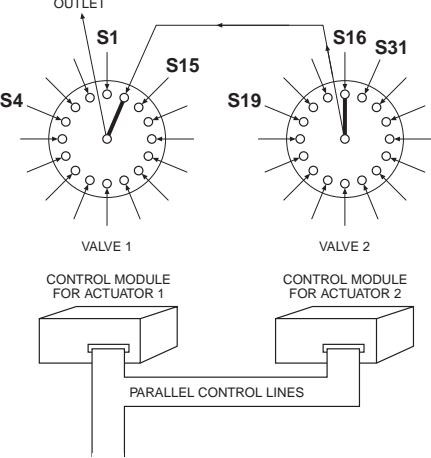

This system will step *sequentially* from 1 through 31 with a single

BCD instruction. However, when positions are selected in a *random* sequence, position 16 must always be requested before any positions higher 16 are selected. **Figure 3** helps illustrate this: since both actuators respond to a command to go to position 16, stream 16 will flow through valve 1/port 1, out the common port of valve 2, into valve 1/port 16, and out of the common port of valve 1. Thereafter, any stream select command that is above 16 will move only valve 2; when a move command for a position less than 16 is given, valve 1 will move and cut off all flow from valve 2.

## **RS-485 Option**

#### **Software**

The RS-485 option involves three minor software adaptations to the RS-232 protocol. The first is that the ID range is extended to include the characters "A" through "Z", with upper and lower cases treated as the same ID. The second change is that the ID is required (either numbers from 0 to 9 or letters from A to Z), and must be included in all commands. The factory-set default ID for all devices is "Z". The third adaptation is that all commands must include a forward slash [/] as the start-of-message character.

#### **Hardware**

The RS-485 hardware includes two 3-pin connectors (**Figure 4**) used as in/out connectors for easy daisychaining of additional devices. Wired in parallel, the signal assignments are as follows: Pin 1 is Ground, Pin 2 is Phase A(-), and Pin 3 is Phase B(+).

The four male pins in a vertical row to the left of these connectors are jumper headers, used to add or

remove terminating resistors from the communication lines. The top two and the bottom two should be jumpered when termination is required. The RS-485 hardware specifications require termination at each end of the communication line, so in a daisy-chaining application the jumpers should be removed from all the intermediate devices. The RS-485 port on the host computer or controlling device generally includes terminating resistors, so only the actuator at the far end of the communication string needs to have the jumpers installed.

North America, South America, and Australia/Oceania contact:

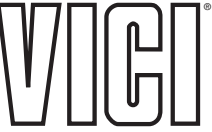

P.O. Box 55603 Houston, TX 77255 Sales: (800) 367-8424 Tech: (713) 688-9345 Fax:  $(713)$  688-8106 valco@vici.com

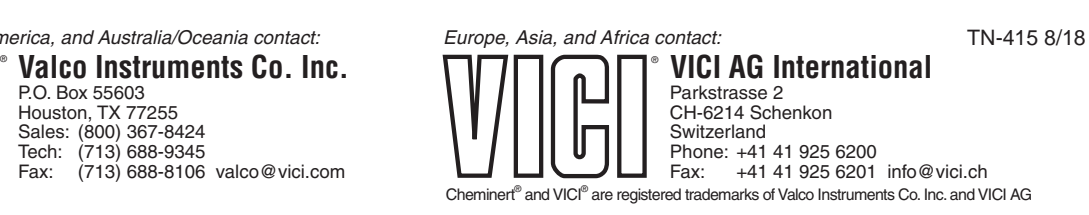

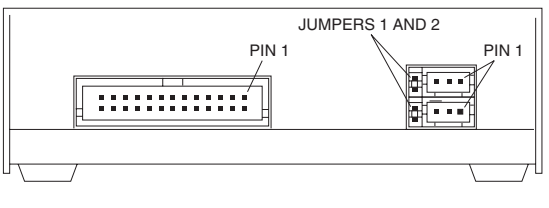

**Figure 4:** Control module, showing jumper locations

**Figure 3:** Use of the offset feature